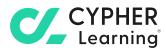

# Analytics and reporting tools

for business

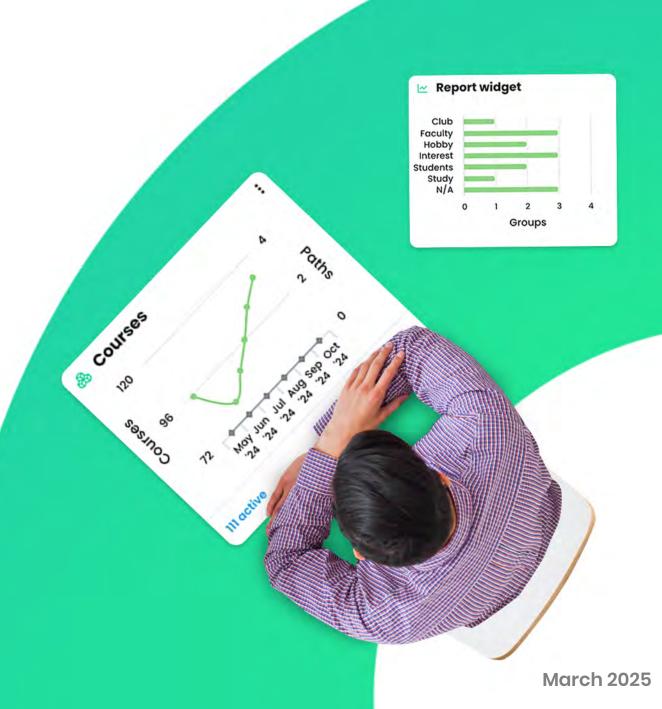

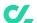

## **Table of contents**

| Using analytics and reporting tools in CYPHER | 3  |
|-----------------------------------------------|----|
| Analytics                                     | 4  |
| Site-wide                                     | 4  |
| Courses and paths                             | 7  |
| Groups and Teams                              | 16 |
| User profile                                  | 18 |
| Reporting tools                               | 20 |
| Built-in reports                              | 20 |
| Custom reports                                | 26 |
| About CYPHER Learning®                        | 30 |

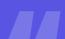

CYPHER makes it easy to gain insight into different areas such as the portal, courses and paths, learning paths, groups, users, and more.

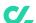

## Using analytics and reporting tools in CYPHER

CYPHER provides a **comprehensive set of analytics and reporting tools** that businesses can use to retrieve valuable data about multiple areas of the platform.

Users have access to different analytics and reporting functionalities that offer relevant information about the company's training activities. Our tools ensure the continuous monitoring of training and learning activities, as well as pinpointing problematic areas that need to be addressed.

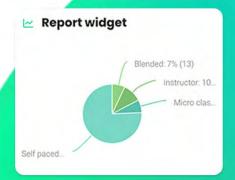

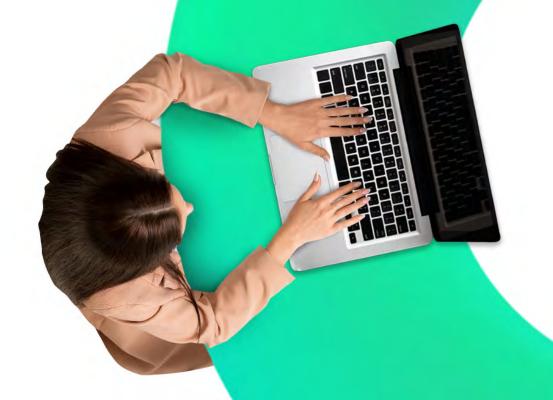

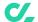

## **Analytics**

CYPHER makes it easy to gain insight into different areas such as the portal, courses, learning paths, groups, users, and more. You can **generate instant and up-to-date** 

information on learners' progress and identify the learners that are doing well and the ones that might need some extra help.

#### Site-wide analytics

Administrators have access to a great variety of site-wide analytics for area such as **courses**, **users**, **organizations**, and more.

#### Courses and paths

In the Courses area, **administrators can see all the courses in the platform** and information about active, deleted, and

archived courses, including data regarding the number of active learners, completed learners, and more.

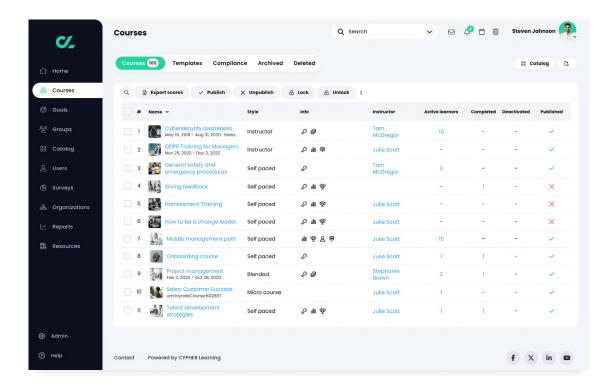

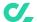

#### **Users** catalog

The Users catalog **lists users by account type** with a set of relevant information for each category.

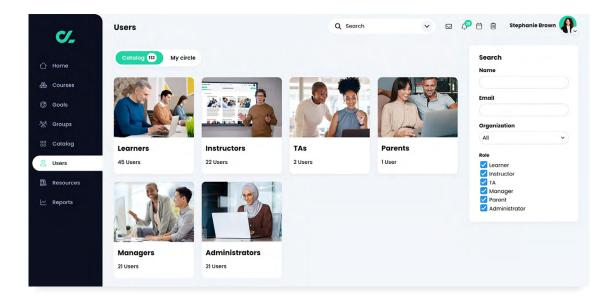

#### Organizations

Administrators can see **details about each organization** within the platform in the Organizations area of the portal.

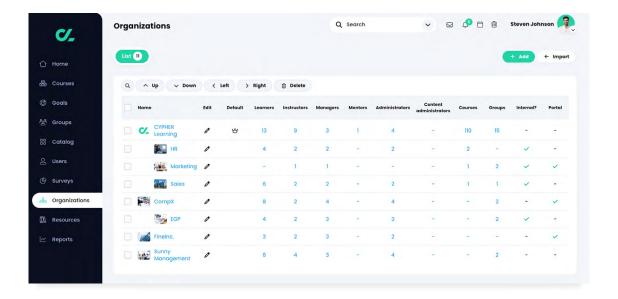

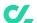

For each organization, you can see the **list of users by type**, **the number of courses**, **learning paths**, **groups**, **the list of purchases**, and more.

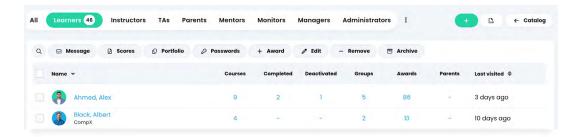

#### E-commerce

If e-commerce is enabled, administrators can see the **purchases made by users**. They can access the Summary page of the purchases that **lists completed and incomplete orders**, **prices**, and **purchase details** for each item.

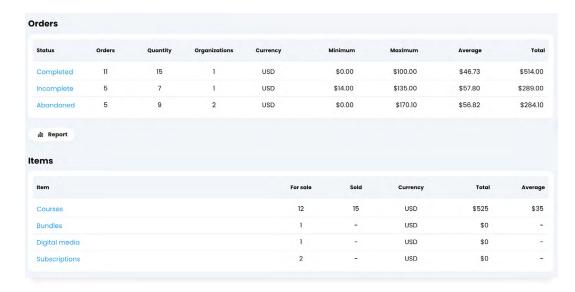

#### Compliance

In the Compliance tab, administrators can see the **courses required for compliance**,

the **number of users who are compliant**, in progress or non-compliant.

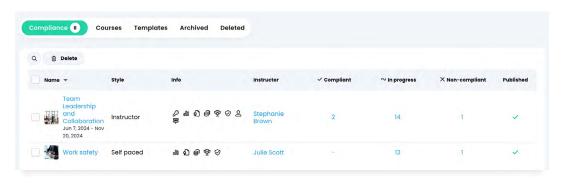

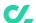

#### Courses and paths

Instructors have access to a wide range of analytics that offer an instant overview on different areas of the course such as

its modules, assessments, and information about learners' progress and mastery.

#### Modules

In the Modules tab, instructors can see the **modules progress** and **how much time learners spent in each module**.

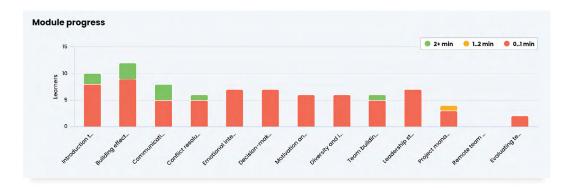

#### **Assessments**

In the Assessments tab, instructors can see all the assessments with **details such as the scores**, **submissions due**, and more.

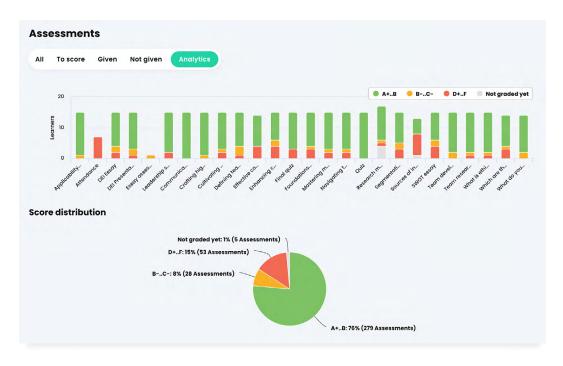

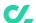

#### **Scores**

In the Scores tab, instructors can see the scores of all learners in the course for all the course assessments.

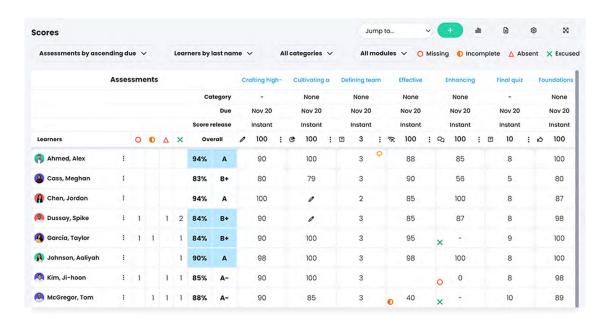

Instructors can **generate more in depth** analytics for each user and assessment.

For example, they can generate a grade

report that list all the grades for a learner and a corresponding chart.

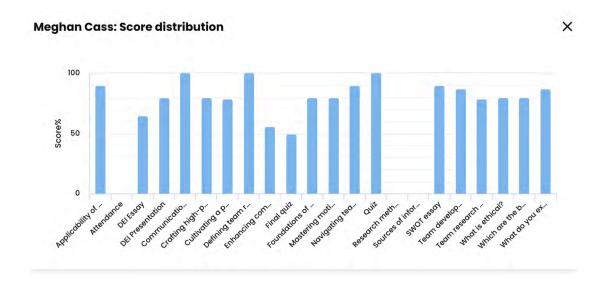

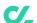

Instructors can also see in the Scores tab analytics for each assessment.

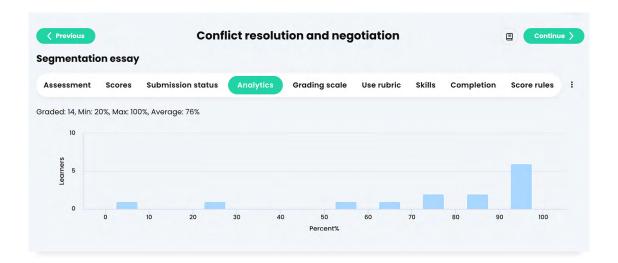

#### Mastery

If the course has associated competencies, instructors can see in the Mastery tab, a coverage analysis of how well the course

covers the concepts that it should be teaching and assessing.

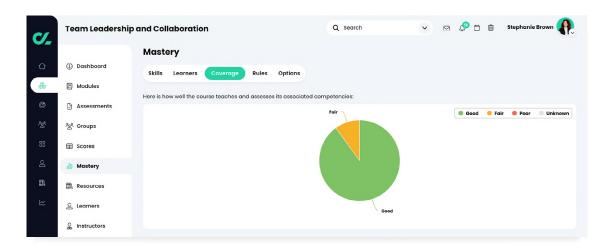

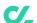

**The mastery grid** lists the learners and their mastery level for each competency.

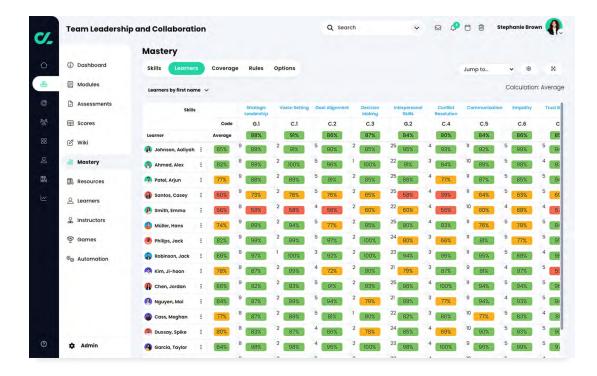

#### Games

If the course has a game, instructors can see the game leaderboard which lists all the learners and their rankings in the game. Instructors can also see a **game overview** with the levels, the badges and points that are awarded, and the full leaderboard.

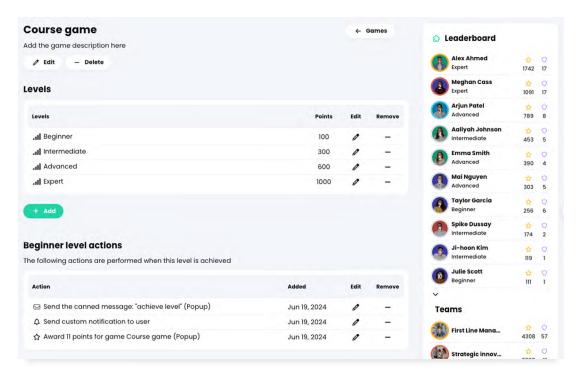

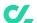

#### Learners

In the Learners tab, instructors can get a detailed overview of the learners progress in the course. Learners are organized by active, completed, unenrolled, invited,

and more. Instructors can see the score, progress, mastery, number of assessments due, number of awards, and more for each learner.

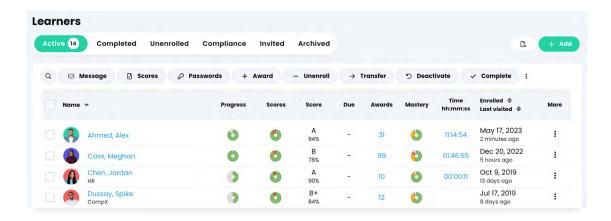

In the **Scores section**, instructors can see the score for each learner on assessments, if there are any assessments due, and more.

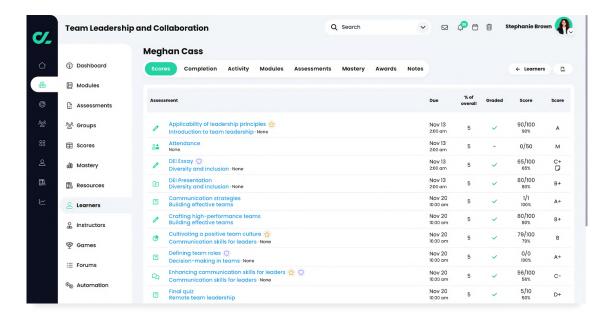

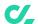

In the **Completion section**, instructors can see the learner's progress through modules and sections of the course.

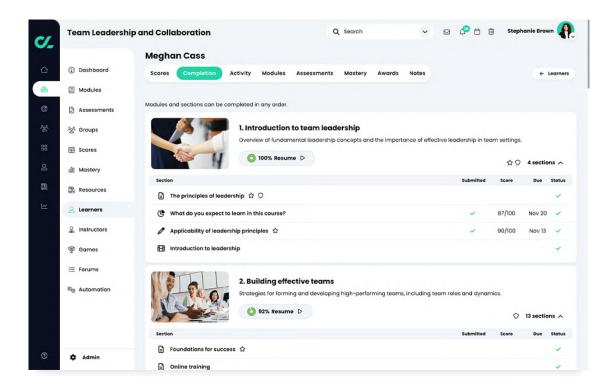

In the **Activity section**, instructors can see the learner's activity in the course.

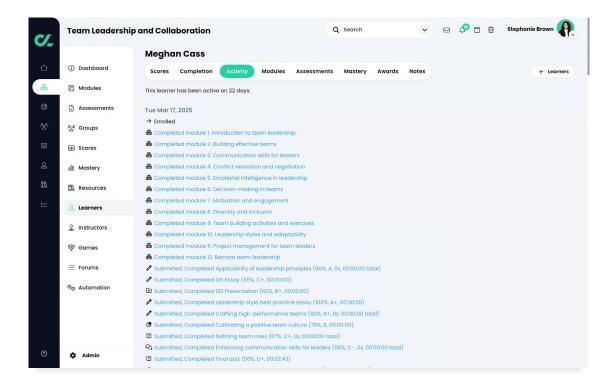

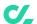

In the **Modules section**, instructors can see the time spent in each module by the learner.

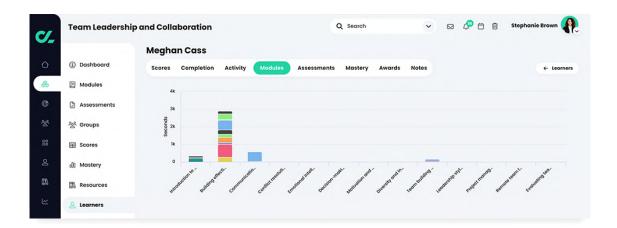

In the **Assessments section**, instructors can see analytics for the learner's assessments.

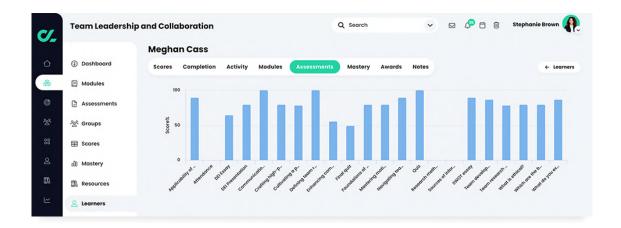

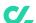

In the Mastery section, instructors can see the mastery progress of the learner.

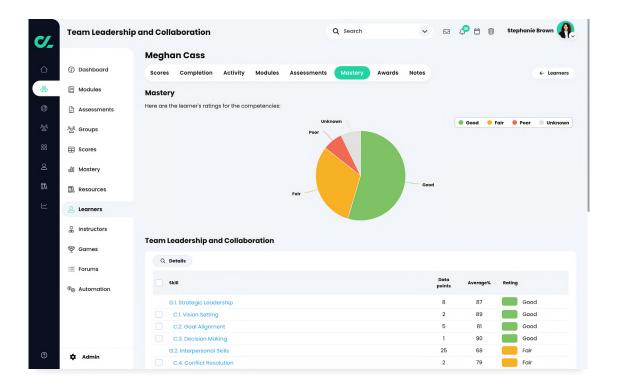

In the Awards section, instructors can see the awards that the learner received so far.

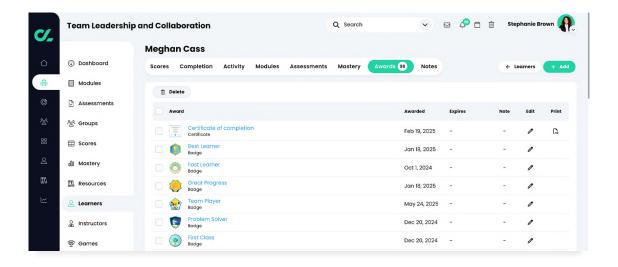

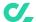

#### Instructors

The Instructors area lists all the instructors of the course, the **time since an instructor last visited** the site, and the owner of the course.

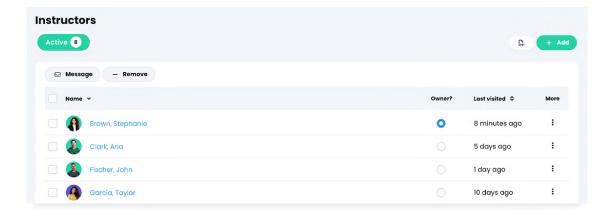

#### TAs

In the TAs tab, instructors can see the **list of teaching assistants** in the course. They can also see the time since TAs last visited the site.

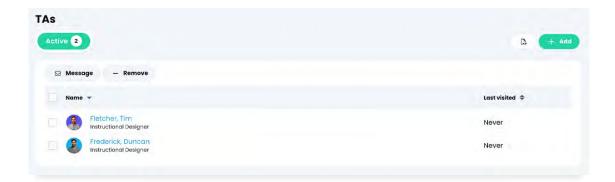

#### **Purchases**

If e-commerce is enabled, In the Purchases tab instructors can see the list of **learners who purchased the course**, the number of items purchased, the total amount, and the purchase date.

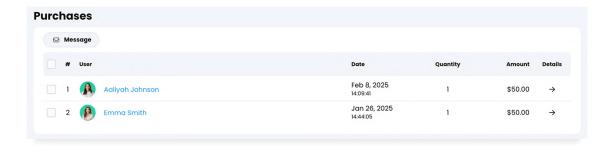

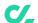

#### **Groups and Teams**

Groups and Teams are a great way for users to **collaborate and share ideas**. Analytics for

groups and teams offer information about their members, admins, leaders, and more.

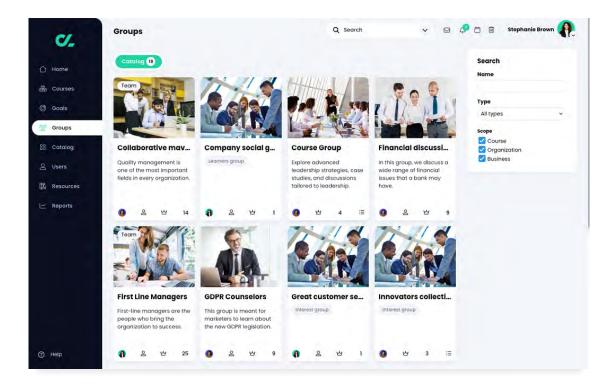

#### Members

The Members tab lists all the users who are members of the group or team. They can also

see when other group members joined the group and when they last visited the group.

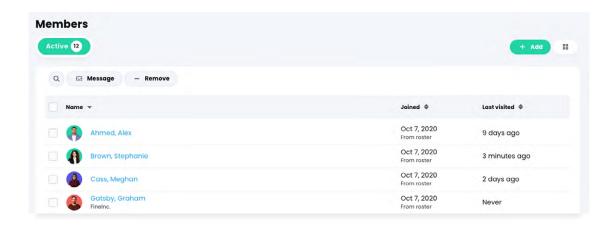

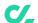

#### **Admins**

The Admins tab **lists all the users who are** administrators of the group or team. They

can also see when group admins joined the group and when they last visited the group.

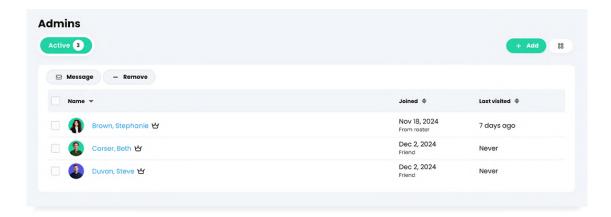

#### Leaders

The Leaders tab is **only available for Teams** and lists all the users who are leaders of the team.

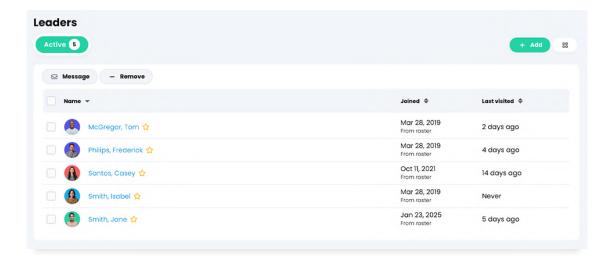

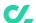

#### User profile

On the profile of a user, administrators and instructors can see various analytics for the user.

#### **Enrolled**

In the Enrolled tab, instructors and administrators can see the list of courses the learner is enrolled in. The available data for

each course shows information about the learner's progress, score, due assessments, mastery level, and more.

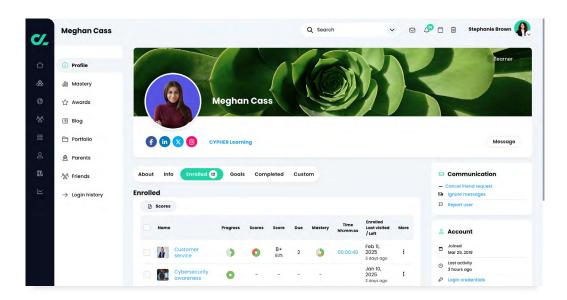

#### Completed

In the Completed tab, instructors and administrators can see the **courses the learner completed**.

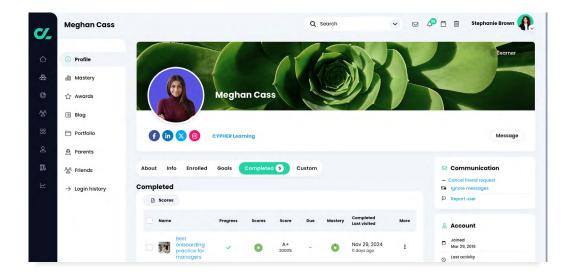

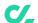

#### **About and Info**

In the About and Info sections, instructors and administrators can see basic information about the learners such as the

account details, contact information, the number of logins of the learner, and the time since the last login.

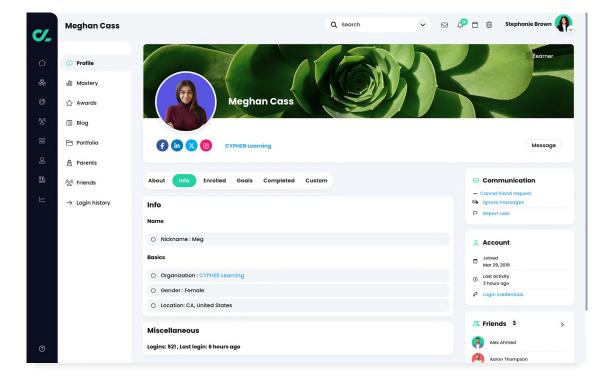

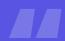

Our tools ensure the continuous monitoring of training and learning activities, as well as pinpointing problematic areas that need to be addressed.

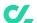

## **Reporting tools**

Administrators and instructors can **stay informed about various aspects of the platform** by running built-in reports or create

custom reports. Users can save reports, see a reports history, and schedule reports to be delivered at a certain time and date.

#### **Built-in reports**

Administrators and instructors can create charts and reports of important data such as assessment scores, module progress,

missing work, course status, course completion, and more.

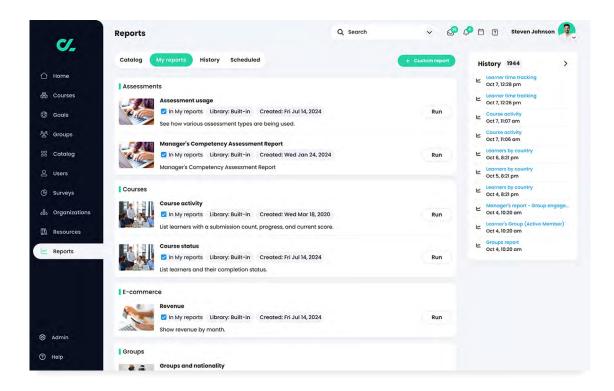

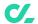

The **Assessment usage report** shows the various assessment types in the platform and how they are used.

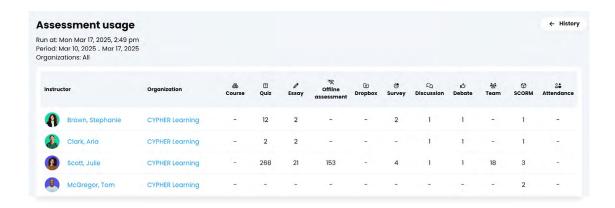

The **Missing work report** lists the learners of the platform and the assessments they have not yet submitted.

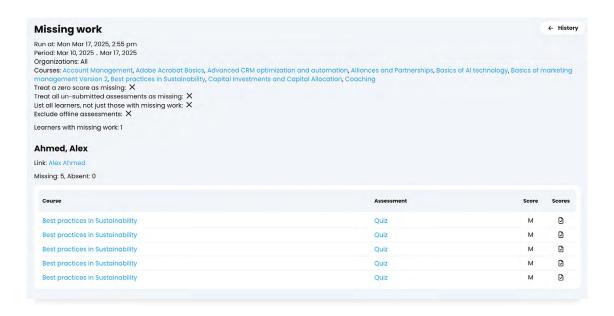

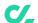

The Course attendance report lists the attendance records of learners in a course.

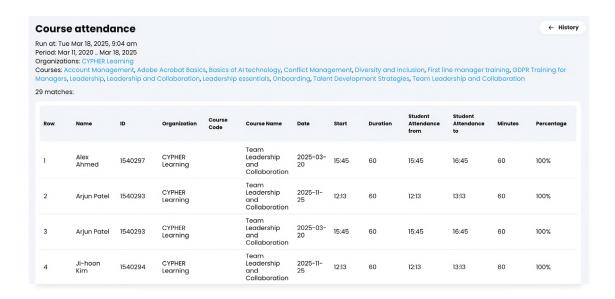

The Course completion report lists the learners that have completed a course.

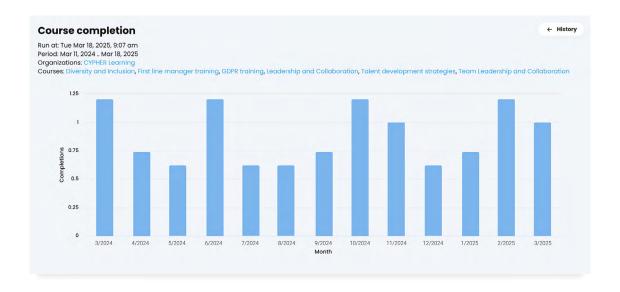

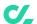

The **Course enrollment report** lists the learners that have enrolled in a course.

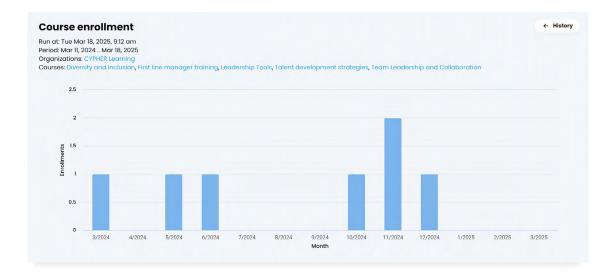

The **Course status report** lists the learners and the completion status for the selected course.

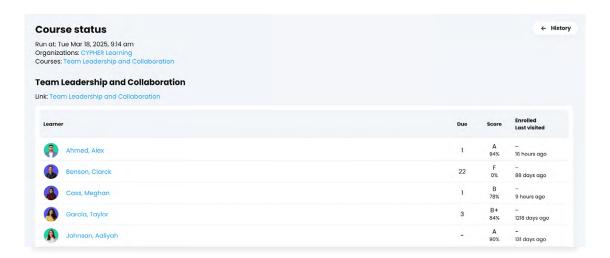

The **Course compliance report** lists the courses that are required for compliance and the compliance status of the enrolled users.

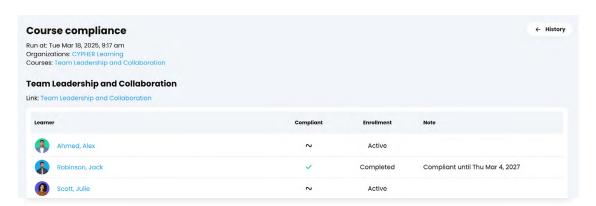

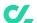

The **Compliance summary report** lists the courses that are required for compliance and their details.

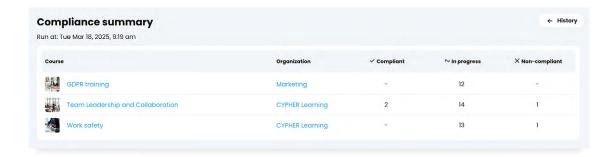

The **Revenue report**, shows the monthly revenue from selling online courses. This report can be used if e-commerce is enabled.

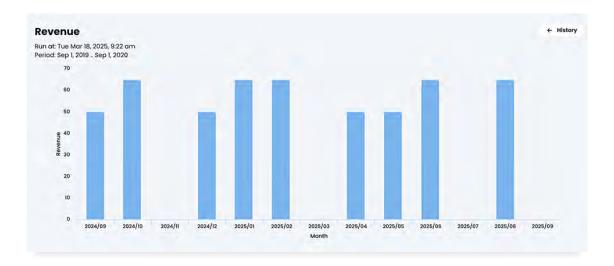

The **Policy documents report**, lists the policy documents of the platform and the users that accepted them.

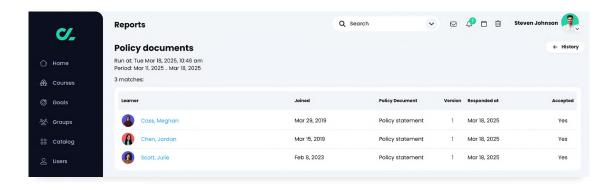

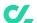

The **Site statistics report** lists general analytics about the platform.

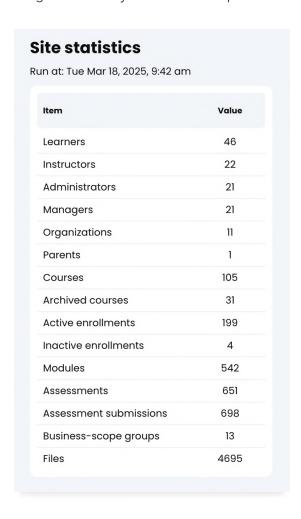

The **Organizations report** generates analytics about the organizations of the platform.

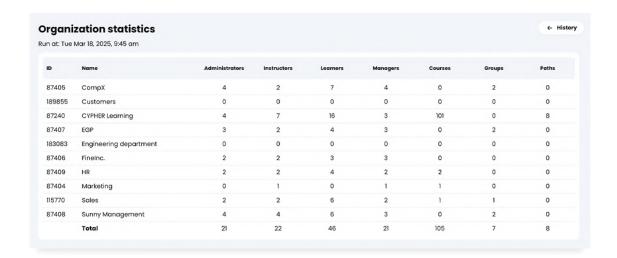

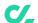

#### **Custom reports**

Users can create custom reports with **parameters defined by them**. Custom

reports are **easy to create** and they can be **shared** at a business or network level.

#### Courses

Administrators and instructors can generate custom reports on courses by combining data from groups, organizations, users, and more. For example, they can generate

a report that displays a breakdown of how many courses in the entire platform are instructor-led, self-paced, blended, or micro courses.

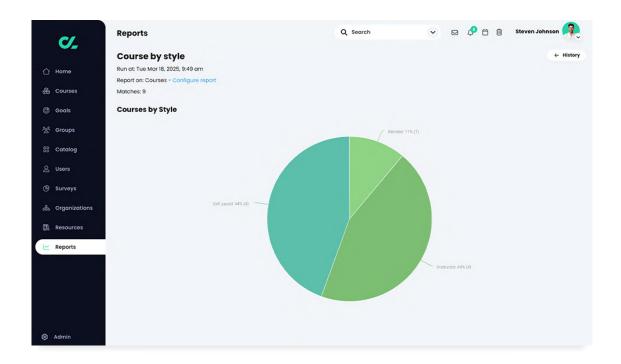

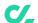

#### Users

Administrators can **generate reports at a business level** on all the users and they
can customize the output of the report by **selecting only the needed information** about

courses, groups, organizations, and more. For example, they can create a custom report that lists all the learners from the business and their department.

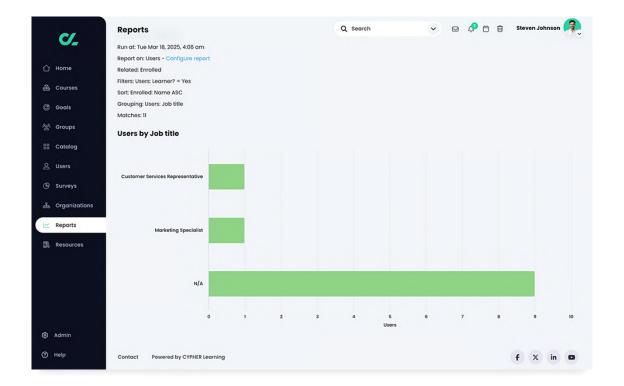

Administrators and instructors can stay informed about various aspects of the platform by running built-in reports or create custom reports.

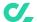

#### Groups

Administrators can generate custom reports on all the groups and they can customize the output of the report by selecting only the information that they need. For example, they can generate a **custom report that displays the type of group**.

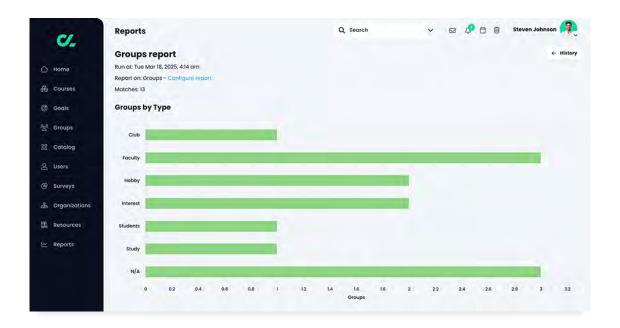

#### **Organizations**

Administrators can generate custom reports which include data from each organization combined with information about their courses, groups, orders, users, and more.

For example, they can generate reports that display the courses from each organization with the selected details.

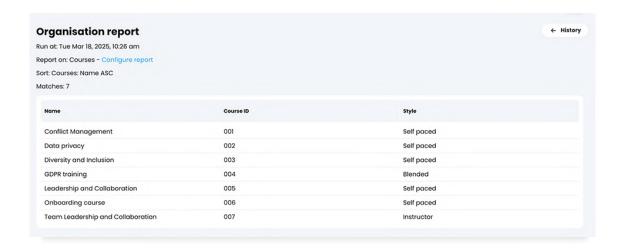

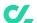

#### Learning paths

Administrators can generate custom reports on learning paths and they can customize the output of the report by selecting only the information that they need. For example, they can generate a custom report that shows information about the learning paths and the organization the learning paths belong to.

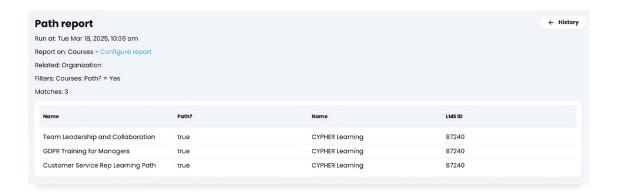

#### **Orders**

If the E-commerce feature is enabled, administrators can generate custom reports that displays **data about the sold items**, **the revenue of each organization** within the platform, **the users who made purchases**, and more. For example, they can generate a report that lists all the orders from the platform and the items of each order.

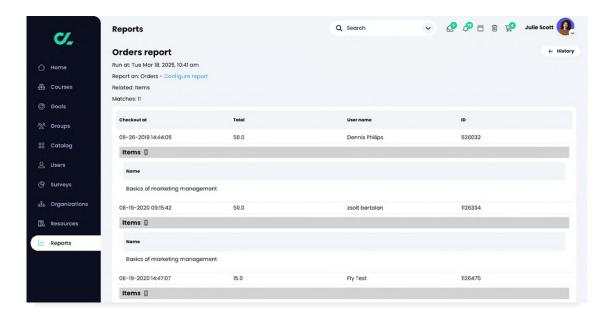

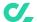

## **About CYPHER Learning**

CYPHER Learning exists to give learners the power to succeed in a rapidly changing world. Trainers, learning and development (L&D) pros, HR pros, and educators get everything they need in one platform to deliver faster, more personalized, and better learning outcomes. We provide the only all-in-one Al-powered

learning platform that is easy-to-use, beautifully designed, and built to power billions of learning moments every day. Create courses faster.

Train and teach better. Learn even quicker.

Experience our "just in time, just for you, just the way you want to learn" approach that puts people first.

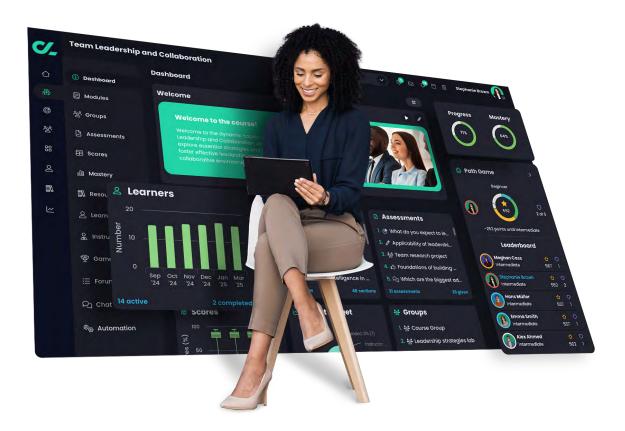

To learn more about CYPHER Learning and our modern learning platform, visit us at

cypherlearning.com